## SHOW STATISTICS

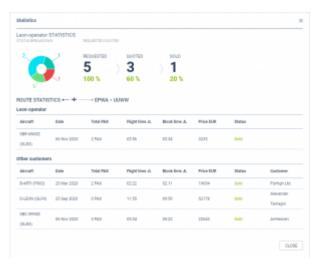

'Show Statistics' window

**Show statistics** option is available from:

- **Requests/Quotes view** by clicking with the right click of the mouse and selecting it from the pop-up menu
- **Edit request section** by editing a specific request and clicking on **SHOW STATS** button located under the itinerary

The purpose of this functionality is to show which ones of the Brokers provide a good conversion rate from the initial request to the sold trip. Also, it provides information on the pricing of a similar quote in the past.

The statistics window is divided into 2 sections:

- Requester statistics the top part which indicates the conversion statistics of the requester
- Route statistics the bottom part which provides information about rooting

## **Requester statistics**

In this section, 'Statistics' window displays the name of the requester as well as the current status breakdown of the requests. Hovering the mouse over the colour will display the status name.

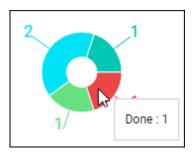

In 'Requested/Quoted' column the following information is displayed:

- **REQUESTED** Total number of requested trips
- QUOTED Number of requests that were actually quoted (status 'QUOTE')

Last update: 2021/05/21 06:39

• **SOLD** - Number of requests that were sold (went through status 'BOOKED' and are currently set to status 'DONE')

Below these values, there is a percentage of a status vs total number of requests

## **Route statistics**

This part displays information about the pricing of the routing in the past.

It only includes requests that were quoted (status 'QUOTE') as well as sold (went through status 'BOOKED' and 'DONE')

The purpose is to ensure that the current pricing is at a similar level to the pricing for the same requester that was done in the past. Also, if this is the new routing for a particular requester, it is possible to see how it was priced for other requesters in the past.

This section is divided into 2 subsections:

- Current requester shows up to 5 past sold requests for current requester including the price
- **Other customers** shows up to 10 past sold requests for other requesters on the same routing including the price

The currency is picked from Settings > General Settings > 'Local currency' field

From:

https://wiki.leonsoftware.com/ - Leonsoftware Wiki

Permanent link:

https://wiki.leonsoftware.com/leon/show-statistics-functionality

Last update: 2021/05/21 06:39

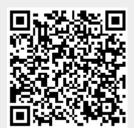